$\int_{0}^{2}$  . The individual distribution of the condition of the condition of  $\int_{0}^{2}$  . 1986. 6. 1 1九州大学 { 大型計算機センターニュース 》 福岡市東区箱崎 6丁目10番1号 [一\_一\_\_一\_一三叉一一一一」耀警奎曙㌫鎗㎝) 内線 2505

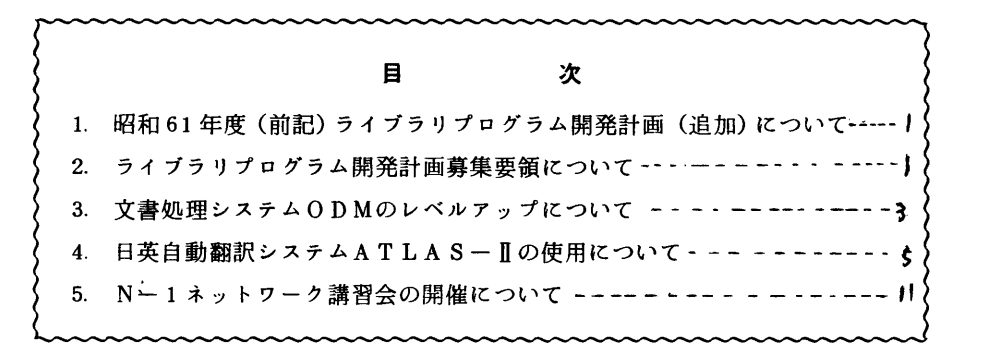

1.昭和61年度(前期)ライブラリプログラム開発計画(追加)について

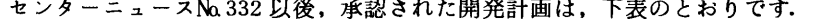

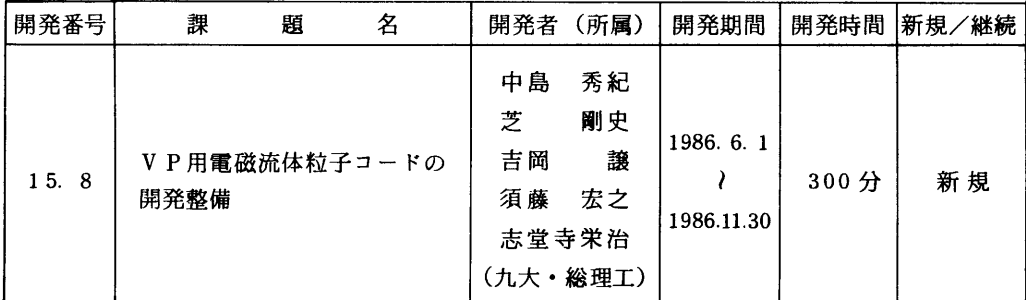

(ライブラリ室電(内) 2523)

# 2. ライブラリプログラム開発計画募集要領について

 センターニュースNα332でお知らせしましたように,ライブラリプログラム開発計画の募集方法 を変更しましたが,それに伴い,募集要領の見直し・整備を行い,以下に示す要領で公募すること にいたしました.多数の応募をお願いいたします.

プログラムライブラリ委員会 委員長 伊藤猛宏

- 1.対象となる課題
	- a) 広く各分野で使われる可能性のあるプログラムの開発.
	- b) ある専門分野に限られるが、その分野では広く使われる可能性のあるプログラムの開発.

ただし,次のような課題については原則として認めない.

- i)一般的な手法が確立されていなくて,研究的性格の強い課題.
- ii) 既に登録されているプログラムの保守, デバッグのための課題.
- iii) 他センター等のプログラムの書替え·移植において、その作業が極めて容易であると考 えられる課題
- 2. 公募は年2回(前期、後期)とする. 申請された課題は、締切の翌月のプログラムライブ ラリ委員会(以下,委員会)で審査する.ただし,開発に際し,多数の長大ジョブの実行 が必要であると考えられる場合は,原則として前期に申請し,繁忙期に入る前(11月位) までに開発を終了するものとする.

前期締切:2月末日(開発開始は 4月1日予定) 後期締切:8月末日(開発開始は10月1日予定)

採用された課題は,センターニュースで広報する.

- 3.開発者の義務
	- i) 開発終了後、早い時期にライブラリプログラムとして登録および公開するものとする.
	- ii) 利用者のための使用マニュアルを作成する. これを終了報告書として委員会で審議する.
- 4.開発に係る経費等
	- i) 採用された課題に対して、ライブラリ開発用の登録番号を割当て、それに係る計算機利 用負担金は,センターで負担するものとする.計算機利用負担金の限度額は,申請時の 計算時間により別に定める.
	- ii)計算機利用負担金以外で開発に必要な旅費、雑費等は、この開発計画による負担の対象 とはしないので留意すること.
- 5.開発作業
	- 1) ライブラリ開発は年度毎(4月~翌年3月)とする. 開発継続の場合には、十分な資料 とともに継続申請書を提出する.
	- ii) 開発継続の場合にも、完成した範囲内で登録手続きをとることが望ましい.
	- 五i)同一課題での継続は,原則として3年までとする.
- 6.その他
	- i)申請書に不明な個所があったり,申請計算時間が過大であると思われる場合や, 開発経 過が不首尾であると考えられる場合は,委員会にてロ頭説明を求めることがある.
	- ii)サブルーチンまたは関数副プログラムのライブラリの場合,既に登録してあるものと呼 び出し名が同一にならないように注意すること.

## こ 文書処理システムODMのレベルアップについて

 6月23日(月)より標記システムをレペルアップ(V10/L40)します.これに伴い,以下のよう な変更点および機能追加があります.詳細については,マニュアル[1,2]を参照してください. なお、以下で下線は、入力した部分を示します.

1)変更点

- a.文書ライブラリの指定法が簡略化され,初期パネルで行える.また,前回指定したデータセ ット名が、次回開始時に表示される.
	- 文書ライブラリの新規作成の時は,以下のようにそのデータセット名を指定し,処理選択と して'8'を選ぶ. すると、新規ライブラリパネルへ移る.

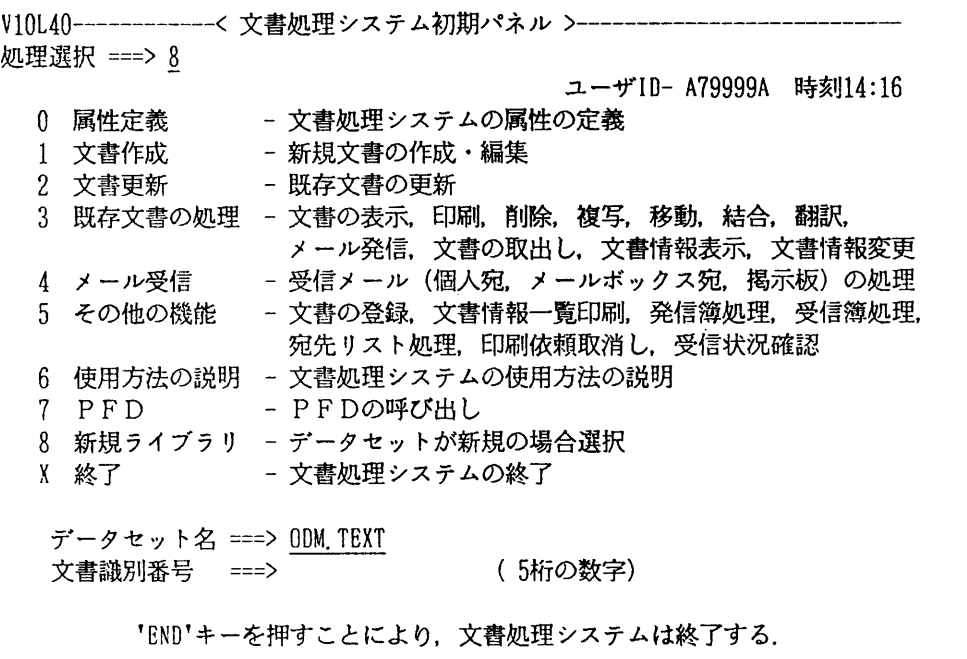

文書ライブラリを変更する時は,初期パネルに表示されているデータセット名の必要な個所 を変更するだけでよい.すると文書一覧パネルへ移る.なお,初期パネルで同時に文書識別 番号まで指定すれば,直ちに,環境定義パネルへ移る.

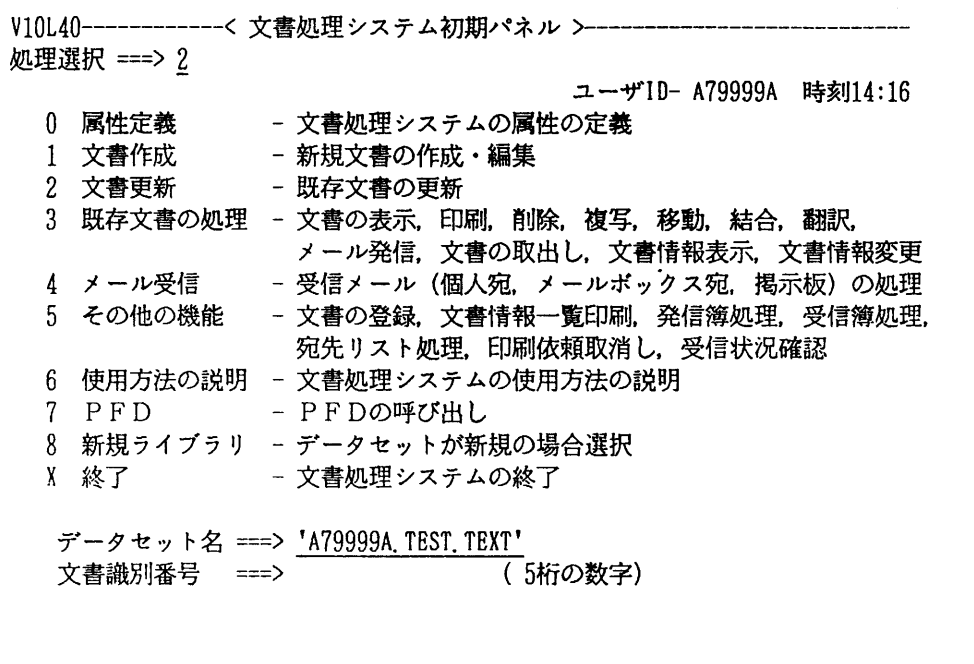

b.文書一覧パネルで,文書番号の選択欄に文書識別番号を指定することで,文書選択ができる. なお,文書識別番号の先頭に"S"を指定する従来の方法も使用できる.

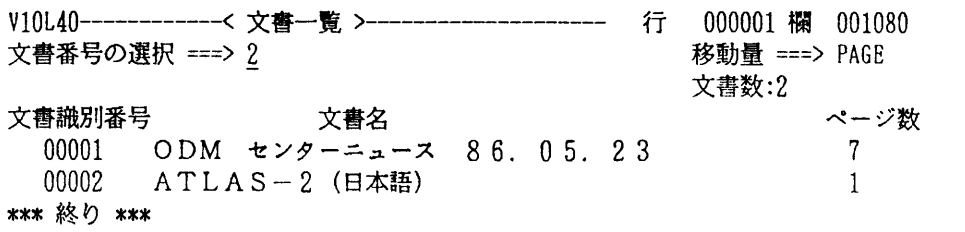

- c.ライブラリ指定パネルは,本センターでの利用には不必要なので省略されている.
- d.ダイナミックローディング指定欄が省略されている(常にダイナミックローディングとな る).
- e.環境定義,ページ形式,印刷形式の各パネルの標準値が,本センターの運用に沿うよう変更 されている.
- f. 画面の縦のスクロール量の初期値が、従来のHALFからFULLに変更されている.
- g. 文書編集中に, TSSコマンド, PFDが使用できる. ただし, このためには, あるPFキ ーに'>TEST°を割付けておき,そのPFキー押下により開始する.終了はENDキー による.

2)追加機能

a. ODMで作成した文書を,日英自動翻訳システムATLAS-Hを呼び出すことにより英訳 できる.これについては,次項で述べるので参照されたい.

参考文献

- 1.計算機マニュアル FACOM OS IV ODM使用手引書(70SP-6010-4),富士通㈱.
- 2.計算機マニュアル FACOM OS IV FDMS/JEF使用手引書(70SP-7662-1), 富士通㈱

(ライブラリ室電(内) 2523)

### 4.日英自動翻訳システムATLAS一五の使用について

 ODMのレベルアップに伴い,標記システムが使えるようになりました.このシステムは, OD Mで作成した日本語文書を英語に翻訳します.ただし,ODM配下で動作するため, ODMの使用 可能な端末からの利用に限ります. 詳細については、マニュアル「1]を参照してください. なお, 以下で下線は,入力した部分を示します.

注)使用時は、LOGON時にリージョンサイズ4096KB以上指定する必要がある.

1)対話型での翻訳

ODMで処理選択として'1'文書作成. または'2'文書更新を選び, 文書編集画面にする.

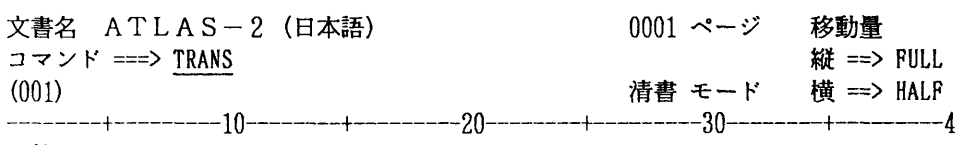

目的

ATLASI (日英自動翻訳システム)は、日本語を英語に翻訳するシステムであ り,国際化の進展とともに増大している翻訳需要に応えることを目的としている. 翻訳の対象としては,科学技術文書のように記述の明確な文章を想定している.AT LASIを利用することにより, 特に大量の文書の翻訳業務において, 次のような効果 が期待できる.

1効果

1) 翻訳時間の短縮

一般に翻訳業務の多くの工程と人手を経るものであり、非常に時間がかかる。AT LASIを利用することにより、工程の大幅な短縮が可能となる。

2) 均質な翻訳

 大量文書の場合には,複数の人が分担して翻訳することが多いが,翻訳者によって 訳文の質や用語の使い方がまちまちになる.この結果,調整と仕上げに手間とお金が かかる.ATLASHでは,大量の文書を,短時間に,一様な品質で,翻訳すること ができる.

TRANSコマンドにより翻訳エディタを起動する.<br>対訳画面となる.

 $\Gamma$ 

**ENTER** 

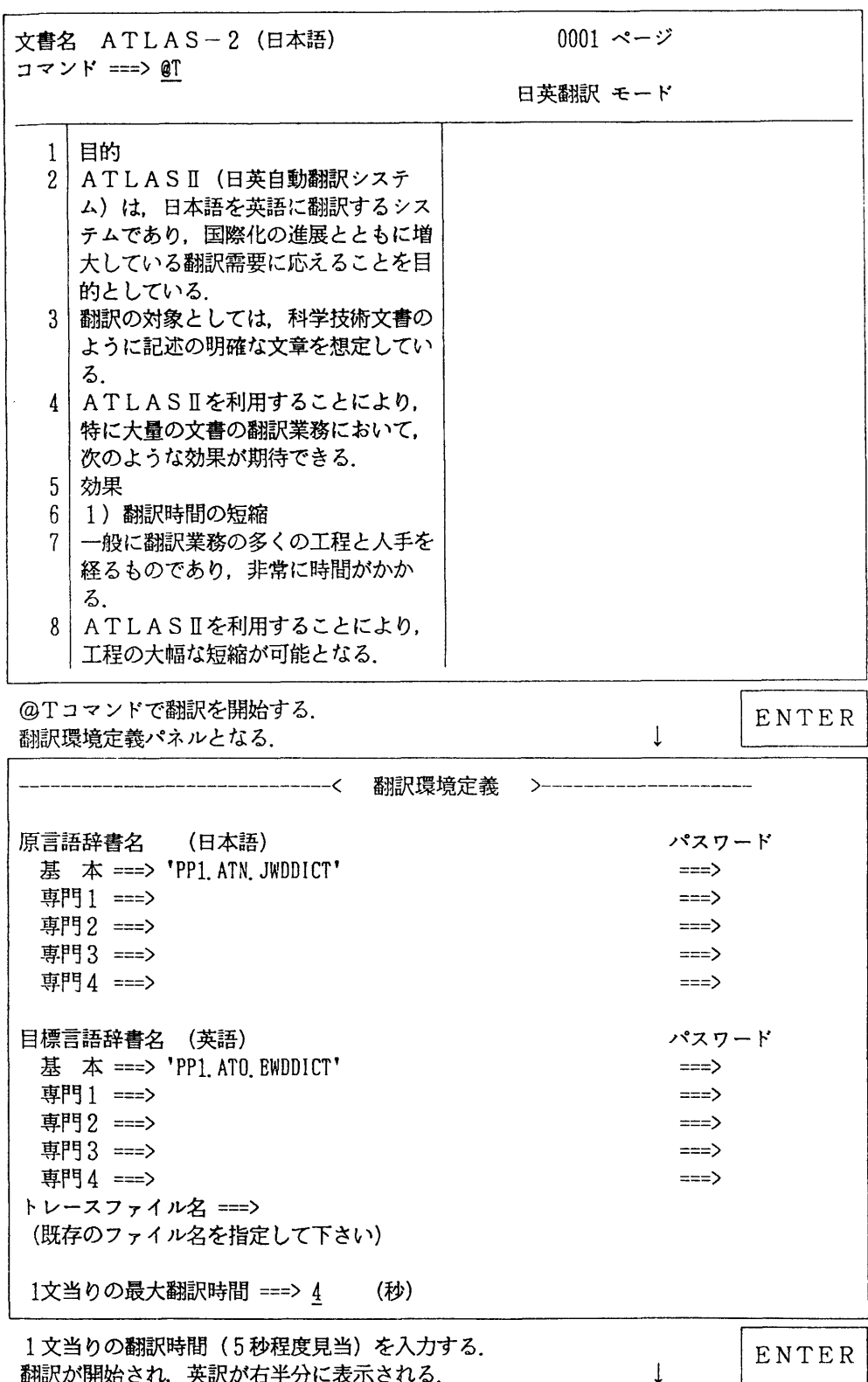

文書名 ATLAS-2(日本語) 0001ページ コマンド===〉

日英翻訳モード

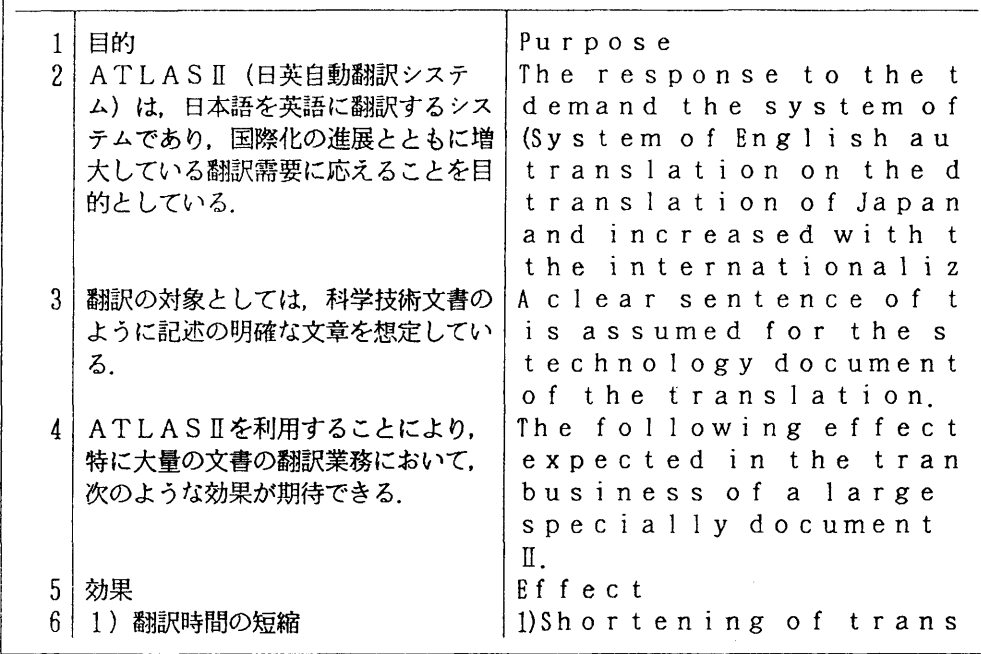

PF3キーで翻訳を終了する.ODMの文書編集画面に戻る.<br>この時,以下のように日本語原文と英訳文が1文ごとに対に ↓ PF3<br>なったものが現れる.これを対訳文書と呼び,原文書(日本 語原文のみ)と区別する。

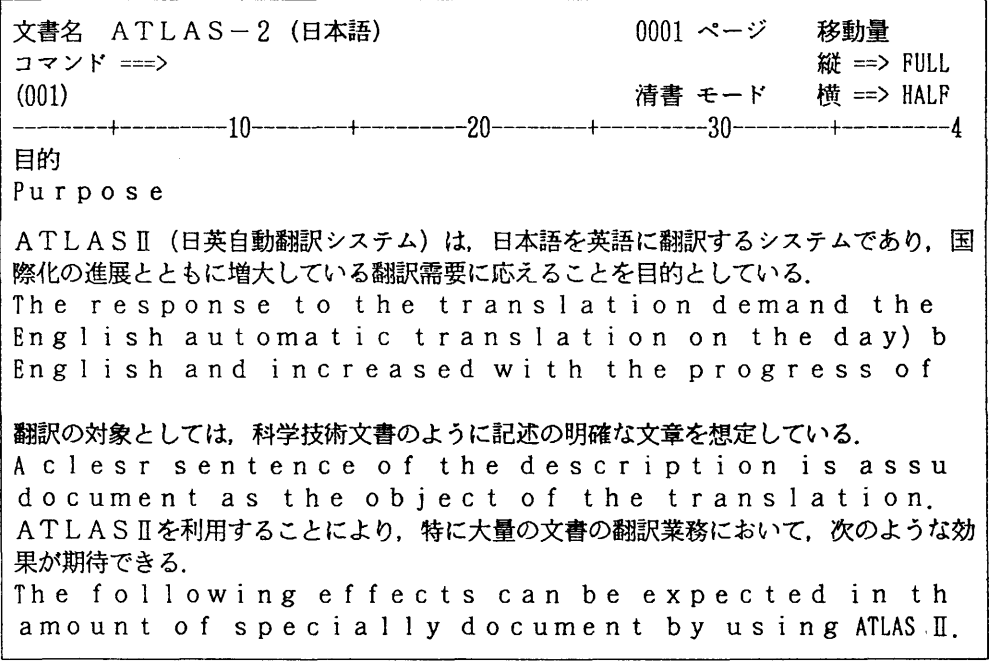

顕㌶罐罐㌫編集後処酬吐↓[PF3]

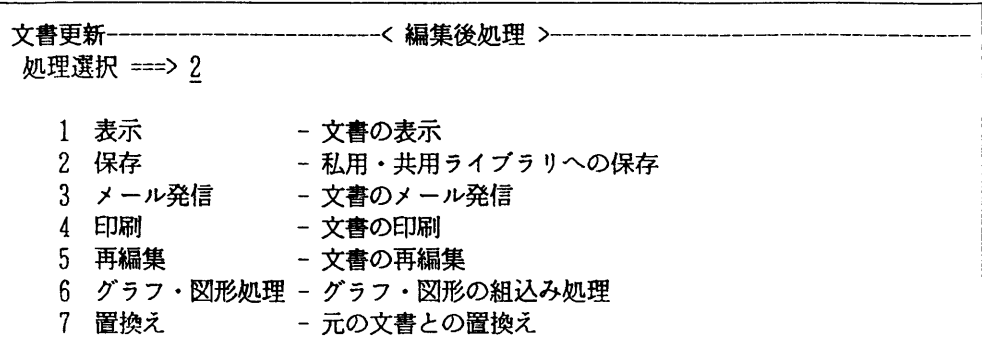

注)文書の置換えを行うと原文書(日本語原文のみ)はなくなるので注意すること.

コマンドの説明

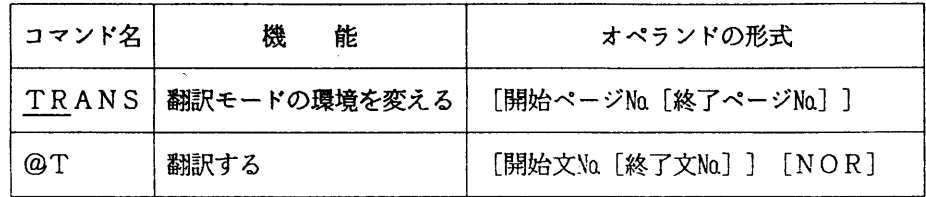

2)一括(バッチ型)翻訳

ODMで'3'既存文書の処理を選び、既存文書に対する処理パネルにする.

----------------< 既存文書に対する処理 >-------------処理選択 ===> H B - 文書の取り出し<br>F - <del>マキワ</del> C一複写 T一移動 F一文書情報変更 B - 表示 キャキキ → P - 印刷 キャント → E - 文書の取り出て - 複写 → T - 移動<br>
D - 削除 → G - 結合 → T - 文書情報表示<br>
M - メール発信 → H - 翻訳 → コー 文書一覧表示 M一メール発信 H一翻訳 空一文書一覧表示 三誓麟罐: ↓[過 V10L40------------< 文書一覧 >---------------------- 行 000001 欄 001080 文書番号の選択二==>2 移動量==>PAGE 文書**数**: 文書識別番号 文書名 ページ数 00001 ODM センターニュース 86.05.23 7<br>00002 ATLAS-2 (日本語) 1  $00002$   $ATLAS-2$  (日本語) \*\*\* 終り \*\*\*

麟長縫蛾㌶: ↓[三亘]

**Service Contract Contract Contract Contract Contract Contract Contract Contract Contract Contract Contract Contract Contract Contract Contract Contract Contract Contract Contract Contract Contract Contract Contract Contra** 既存文書の処理一一一一一一一一一一一〈翻訳環境定義〉一一一一一一一一一一一一一一一一一一一一一 文書名:ATLAS-2(日本語) 日本語辞書名 パスワード 基 本 ===> 'PP1. ATN. JWDDICT' ===><br>専門1 ===> ===> 車門1 ===> 専門2ニニニ〉 ==〉 専門3ニ=〉 ニ=⇒ 専門4ニ=〉 =ニニ〉 英語辞書名<br>- 基 本 ===> 'PP1 ATN RWNNICT'<br>-===> 'PP1 ATN RWNNICT' 基 本 ===> 'PP1. ATO. EWDDICT' ===><br><sub>車</sub>甲1 ===> 専門1ニ=⇒ =ニ〉 専門2=⇒ =ニ〉 専門3==〉 ニ=⇒ 車門4 ===> 退避ファイル名: 'A79999A ODMTEMP1 NOOOO1' (翻訳結果が退避されるファイルのデータセット名です)

翻訳条件指栖噸る ↓[三亟]

既存文書の処理一一一一一一一一一一一一く翻訳条件指定〉一一一一一一一一一一一一一一一一一一一一一一一一 文書名:ATLAS-2(日本語) 翻訳条件 翻訳範囲 開始ページ ===> 0001 (1=9999) 終了ページ ===> 0001 (1=9999) 再編集 =ニ>1 (1:有2:無) 文書置換 =ニ>2 (1:有2:無) 1文当りの翻訳時間 二==>20 (1-99秒) 対訳文書印刷 二=⇒1 (1:有2:無) ジョブ文指定 ===〉 //A79999AA JOB CLASSニA ===〉//\* =ニ=〉//\* =ニ〉//\*

ジョブ文を入力する.<br>印刷出力先パネルとなる.<br>・・・・・・・・・・・・・・・・・・・・・・・・・・・・・・・ → ↓ ↓ ↓ │ ENTER │

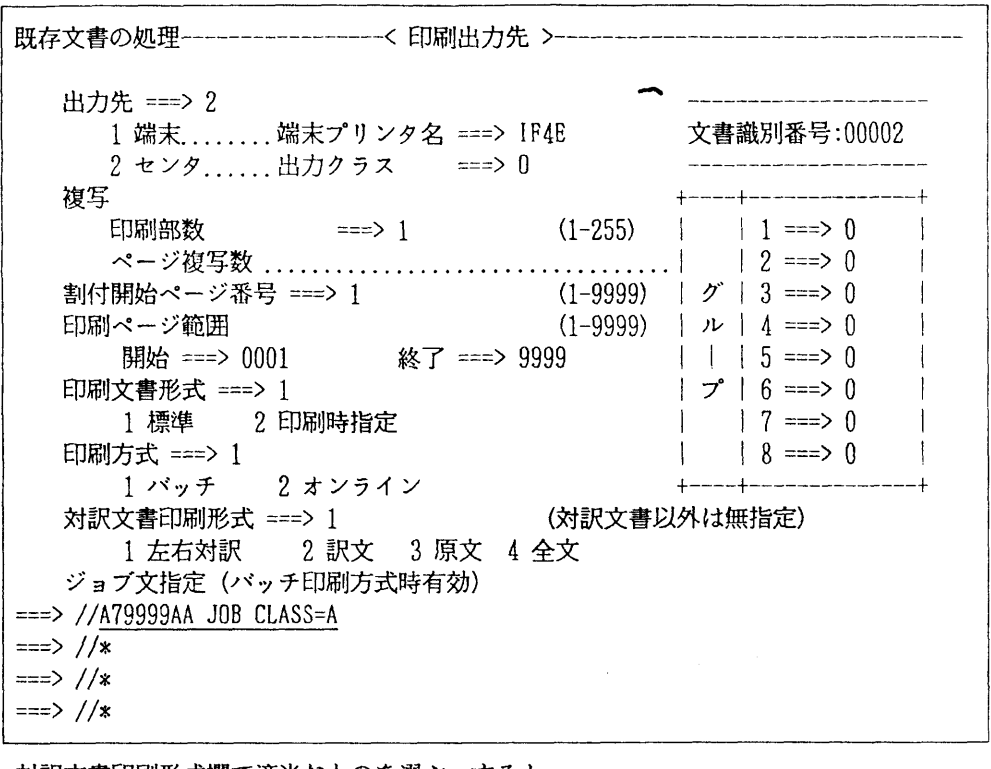

対訳文書印刷形式欄で適当なものを選ぶ。すると、 翻訳ユーティリティによる翻訳のためのジョブが バッチジョブとして起動される.

ENTER

参考文献

1. 計算機マニュアルFACOM OS IV/F4 MSP ATLASI使用手引書 (78SP-576 1-1)富士通㈱.

(ライブラリ室電(内) 2523)

 $\perp$ 

#### 5. N-1ネットワーク講習会の開催について

大学間コンピュータネットワーク (N-1ネットワーク) では,仮想端末(NVT)機能を用い た会話型処理や、RJE機能を用いたバッチ処理を相互計算機間で行うことができます。これまで のNVT機能では日本語処理やグラフィック処理を行うことができませんでしたが,ネットワーク · プロトコル改定によりこの問題点が解決されました. 改定されたN-1 ネットワークの利用法に ついて,標記講習会を次の要領で開催いたします.受講希望者は,共同利用掛(電(内)2505) にお申し込みください.

■ 2010年 日本語 2010年 日本語 2010年 日本語 2010年 日本語 2010年 日本語 2010年 日本語 2010年 日本語 2010年 日本語 2010年 日本語 2010年 日本語 2010年

- ・日 時 7月11日(金) 10時~16時30分<br>・対 象 プログラミング経験者
- プログラミング経験者
- ・募集人員 30名
- ・内 容 大学間ネットワークを経由したTSS(会話型処理)やRJE(バッチ処理), ファイル転送など. 拡張NVTによる日本語処理及びグラフィック処理. NV T (ネットワーク仮想端末) による他大型計算機センターのデータベース利用 (東大のCAS,阪大のBIOSISなど)の実演.
- •会 場 大型計算機センター・多目的講習室(3階)
- ・講 師 業務掛 永井 徳仁
- ・テキスト センターで用意

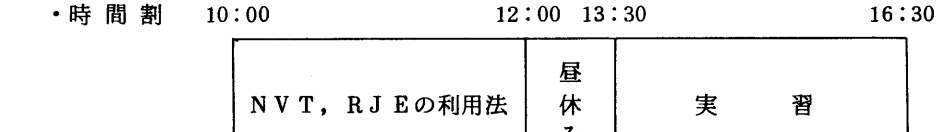

申し込み期間 6月30日(月)~7月4日(金) (なお,募集定員に達し次第締め切り ます.)